# BESA License Key 2.0 - Installation and Un-Installation

Documents are subject to workflows, and content shall only be used if the content is approved (indicated by a green ring-symbol)

<span id="page-0-0"></span>Approved , Changed on: October 6th 2023 at 9:50:52 AM (UTC)

## Installation and Un-Installation

#### **Table of Contents**

- [Installation and Un-Installation](#page-0-0)
- [Purpose](#page-0-1)
- [Installation and Un-Installation](#page-0-2)
	- o [Installing Sentinel Runtime](#page-0-3)
	- [Uninstalling Sentinel Runtime](#page-1-0)
	- [Troubleshooting](#page-2-0)
	- [Individual License Settings: Sentinel Admin Control Center \(ACC\)](#page-2-1)
- [Page ID](#page-3-0)
- [Change History \(valid revision number\)](#page-3-1)
- [Attachments](#page-3-2)
	- o [N/A](#page-3-3)

# <span id="page-0-1"></span>Purpose

This document contains the instructions for installation and un-installation of runtime environment (incl. drivers) for BESA License Key 2.0 in English language.

Note: Valid version of this document is available on BESA website ( C BESA [License](https://www.besa.de/home/downloads/besa-license-key/) Key). In case of any changes the document the website will be updated.

### <span id="page-0-2"></span>Installation and Un-Installation

The installation and un-installation of the product requires administrator rights, and must be carried out by the system administrator or an authorized person. This staff bears full responsibility for correct setup of the product within the network.

Please note, that in case of any problems during the installation, the HASPUsersetup.exe will trigger a rollback of current changes. In that case, please figure out and eliminate the issue, and run the HASPUsersetup.exe again.

#### <span id="page-0-3"></span>Installing Sentinel Runtime

If you need a separate setup file for HASPUserSetup.exe to install the runtime environment on a server to which the BESA License Key 2.0 is attached but no BESA products are running, for example, you can download a current version of HASPUserSetup.exe that has been released for use with BESA products: **O BESA [License](https://www.besa.de/downloads/besa-license-key/) Key** 

If you apply updates to HASPUserSetup.exe, make sure to roll out the updates to all machines running BESA products, or to update the machine to which the BESA License Key 2.0 is physically attached.

Note: The screenshots below are taken from an installation on a computer running Windows 10. They may look slightly different on other operating systems.

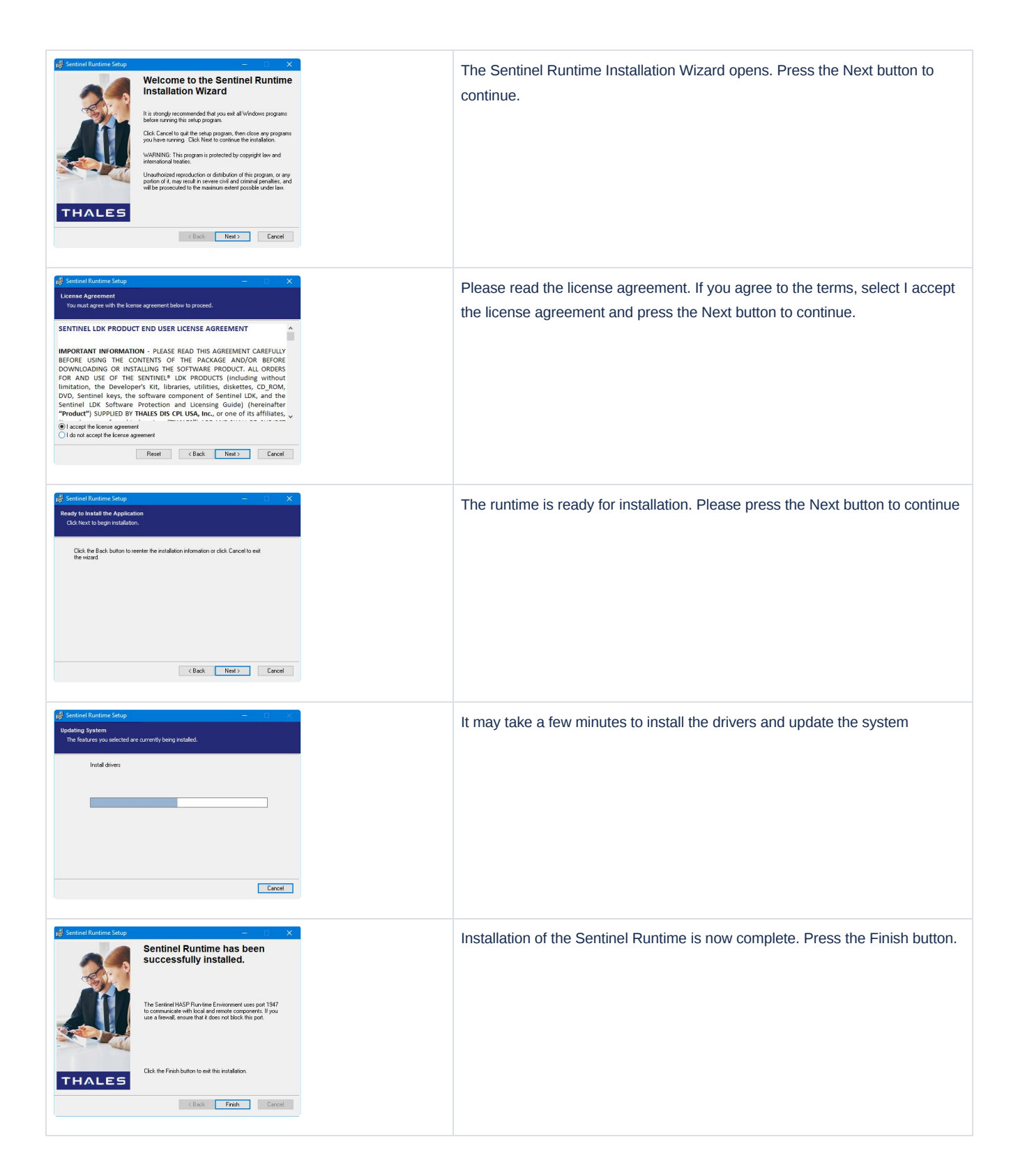

### <span id="page-1-0"></span>Uninstalling Sentinel Runtime

Un-installation of the product must be carried out by the system administrator or an authorized person. This person bears full responsibility for correct deinstallation of the product within the network.

In the Windows operating system, open "Control Panel > Programs > Uninstall a program". Search for "Sentinel Runtime", click on the name and press Uninstall button.

The un-installation wizard will run, uninstalling the HSAPUsersetup.exe (Sentinel Runtime).

#### <span id="page-2-0"></span>Troubleshooting

If BESA License Key 2.0 is not working correctly, it may be due to one or more of the following reasons:

• BESA License Key 2.0 is not connected.

Solution: Ensure that BESA License Key 2.0 is accessible in order to run the program. If BESA License Key 2.0 is installed correctly, the Windows Device Manager lists three items in the "Universal Serial Bus controllers" section:

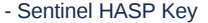

- Sentinel HL Key
- Sentinel USB Key
- $\vee$   $\ddot{\mathbf{\psi}}$  Universal Serial Bus controllers **B** Great 200 Hz **E travel the fact** Sentinel HASP Key Sentinel HL Key Sentinel USB Key the short that it is the sales standard to the fact a 10 kingströmlin **COMPANY OF CARDS**
- USB port is defective.

Solution: Check if the LED light is illuminated on the BESA License Key 2.0. If not, remove and re-insert the key. Wait for the operating system to detect the device. If it still fails to light up, try another USB port or request a replacement dongle.

• Dongle is faulty.

Solution: On rare occasions, the BESA License Key 2.0 may be faulty. The dongle does not light up in this case and is not detected in the Device Manager. Request a replacement dongle.

- Sentinel LDK License Manager Service is blocked by a fire- wall or an antivirus application. Solution: Add C:\Windows\system32\hasplms.exe to the list of the antivirus and firewall exceptions.
- Port 1947 is blocked by a firewall application. Solution: Add port 1947 to the list of firewall exceptions.
- Sentinel LDK License Manager Service is stopped. Solution: Restart the Sentinel LDK License Manager Service, available in (Control Panel Administrative Tools Services).

### <span id="page-2-1"></span>Individual License Settings: Sentinel Admin Control Center (ACC)

If the Sentinel runtime environment is installed correctly, it includes the device drivers and the Sentinel Admin Control Center (ACC). ACC can be used to monitor licenses and sessions when a protected application is operating. To access the ACC, please start the Sentinel Admin Control Center program from the Apps/BESA program folder, or simply enter the following address in your internet browser (an internet connection is not required): [http://localhost:1947](http://localhost:1947/)

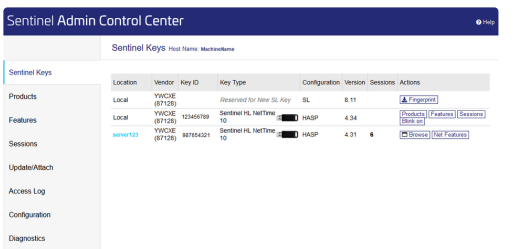

#### **Important administrative options:**

The Sentinel Keys page shows which BESA License Keys are currently present in the network, including locally connected keys.

The Sessions page lists all client sessions on the local machine, and also client sessions logged in remotely to the local machine. This page enables you to view session data and to delete sessions.

The Configuration page enables you to specify basic settings. You can also configure access to or from other computers. To determine that the license on the local BESA License Key can be used only locally on that particular computer, for example, switch to the Access from Remote Clients tab and disable the Allow Access from Remote Clients option.

Note: changes to Configuration page may result in restriction of availability of licenses for BESA products, and thus provide these products from running. Access to machines where ACC is installed shall therefore be restricted.

The Update/Attach page enables you to update existing licenses on a BESA License Key (using a V2C or V2CP file) on the local machine.

### <span id="page-3-0"></span>Page ID

174161926

# <span id="page-3-1"></span>Change History (valid revision number)

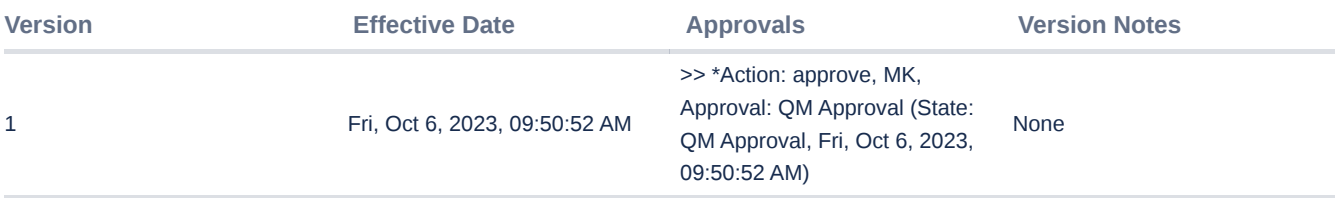

## <span id="page-3-2"></span>**Attachments**

<span id="page-3-3"></span>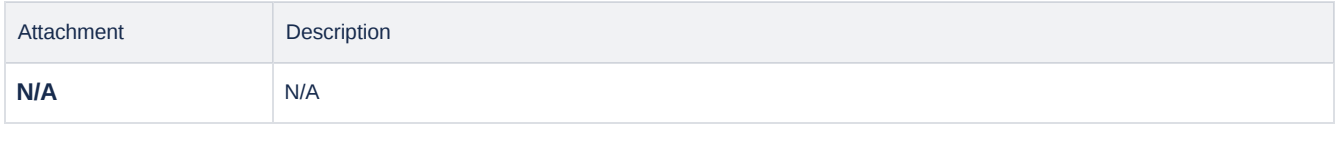

**CONFIDENTIAL, printed version is NO controlled document and NOT subject to modifications**